## While we wait to get started ...

Open the chat

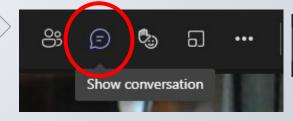

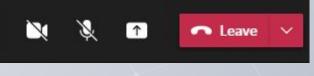

Your mic is on mute ... and camera disbaled

Tell us what you want to get out of the session.

#### NOTE:

your name will appear with your comment.

The chat won't be part of the recorded version.

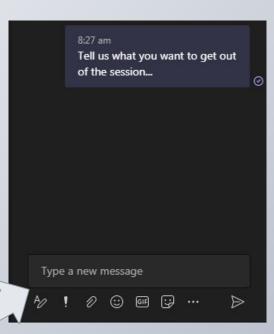

What context could you use in your classroom to induce creating an Al model?

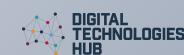

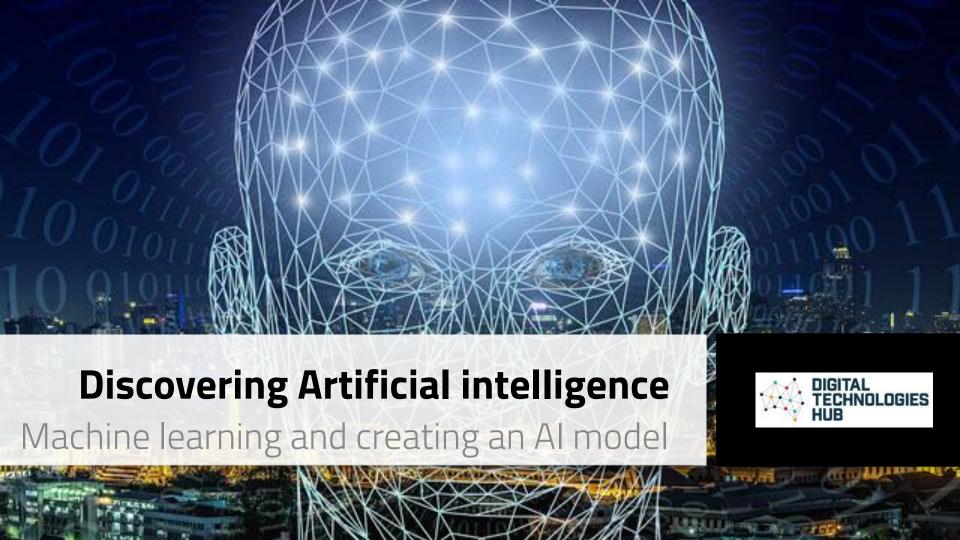

#### Acknowledgement of Country

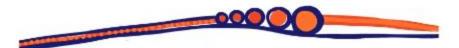

ESA acknowledges the Eastern Kulin Nation, Traditional Custodians of the land on which our head office stands, and pays our respects to Elders past and present.

We recognise the Traditional Custodians of Country across Australia and their continuing connection and contribution to lands, waters, communities and learning

# By the end of this session...

You should be able to:

Describe how to train an AI and choose a context for students to create their own model.

Develop an understanding of bias and how to limit it in their Al model.

Use an Al model in a Scratch 3.0 project.

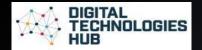

# Achievement standards: starting point

#### **Achievement Standard**

By the end of Year 2, students ide systems (hardware and software) purposes. They use digital syster patterns in data in different ways

Students design solutions to sim of steps and decisions. They co them to convey meaning. They information using information s safe online environments. collaborative digital projects using validated data and agreed

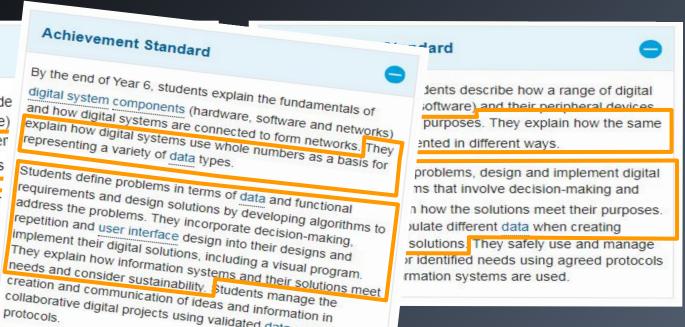

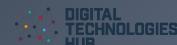

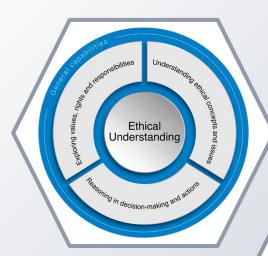

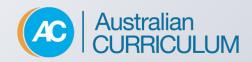

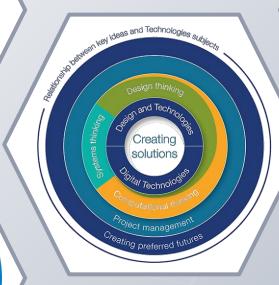

AI topics

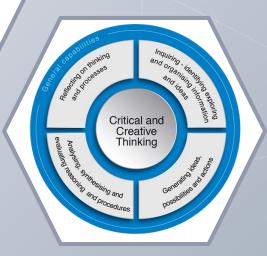

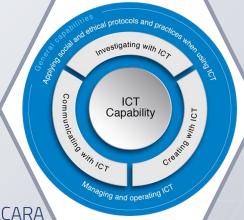

Source: ACARA

### Al topics

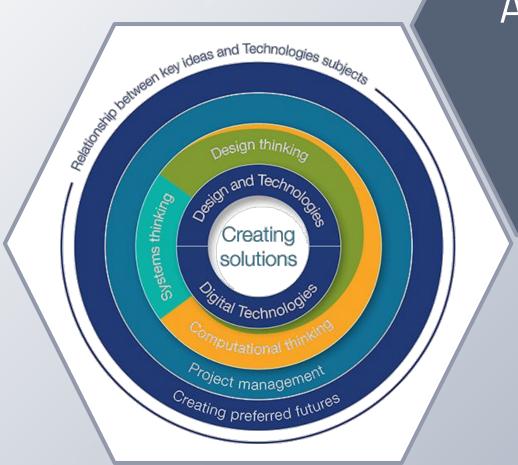

### Al topics

Digital

Data systems | representation

Defining and decomposing problems

Algorithms and coding

Impact of technologies

Plan, create and communicate ideas and information

### Al topics

Image recognition

Text & speech recognition

Creating & using Al models (machine learning)

Bias and ethical issues

Digital

Data systems representation

Defining and decomposing problems

Algorithms and coding

Impact of technologies

Plan, create and communicate ideas and information

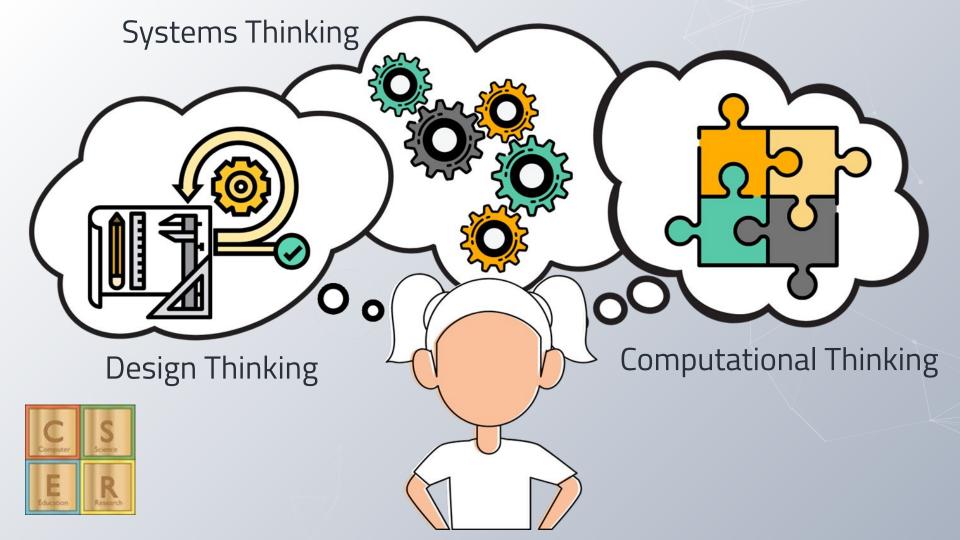

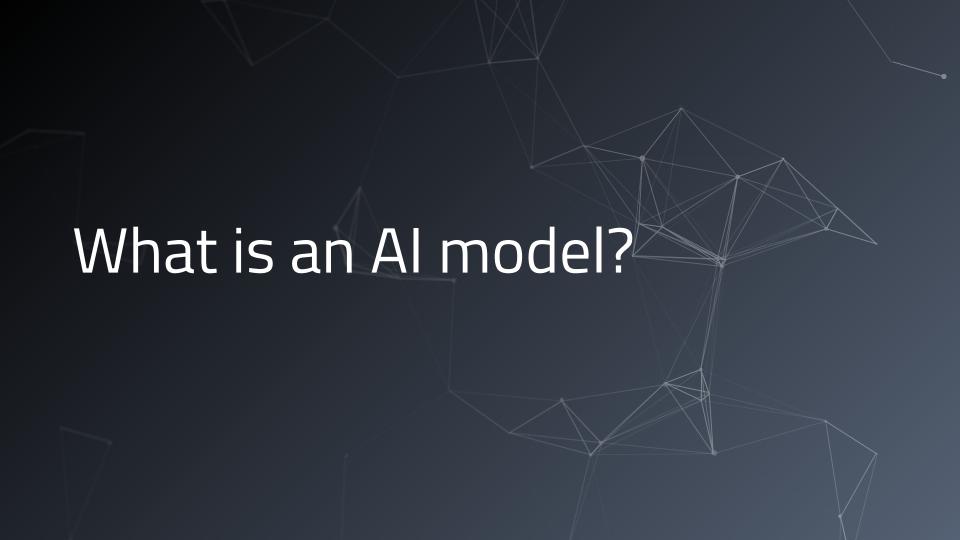

An AI (artificial intelligence) model is a program that has been trained on a set of data (called the training set) to recognize certain types of patterns.

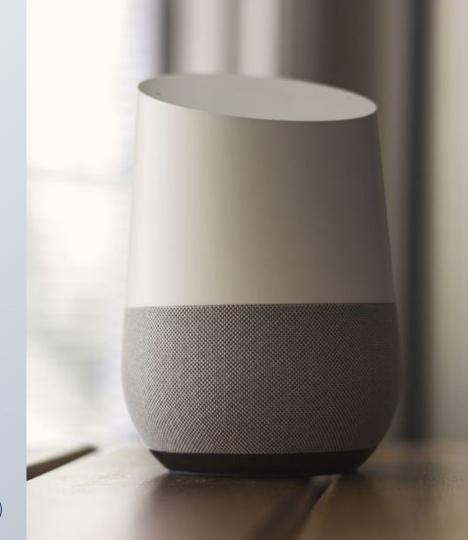

#### Learning

So the Al is a program that can learn.

- It needs **learning data** to carry out the learning process.
- And (usually) our **feedback** to get it right
- We use **test data** to check if the learning was successful

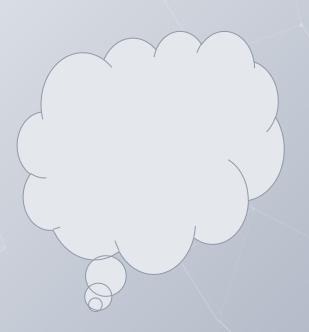

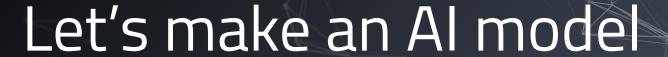

#### **Objective**

Build an AI model that can distinguish happy and sad emojis.

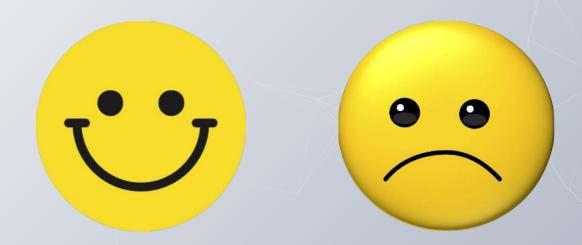

#### 1) Collect Learning Data

We collect images of happy and sad emojis

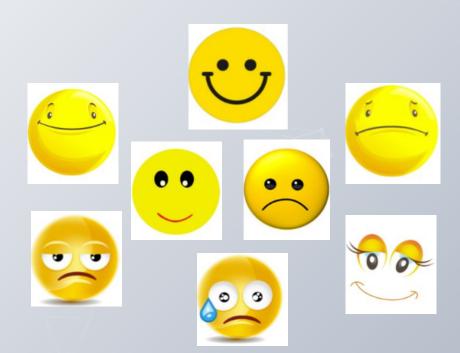

#### 2) Group the learning Data

We then group and label the learning data, for example by placing the images in labeled buckets

happy

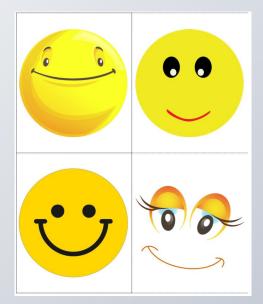

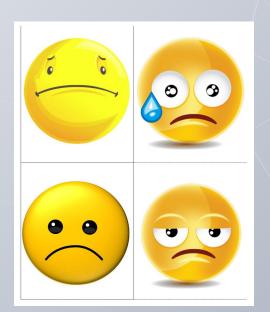

sad

#### 3. Configuring the Al

Set up the groups in the Al.

These are **Happy** and **Sad**.

Also, add a **Background** Group

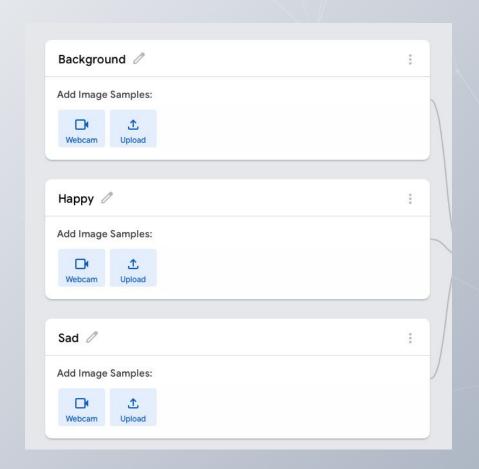

#### 4. Add the images to the Al

Record the images under their respective groups, **Happy** or **Sad**.

In the **Background** group, record images of the background. This is our control group.

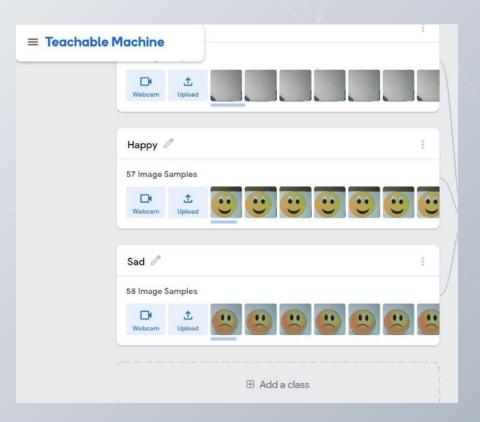

#### 5. Start the learning process

Tell the AI to begin learning.

Internally, the AI will begin a process of adjusting its internal values. Teachable Machine doesn't show this, but you can view this in the My Computer Brain AI.

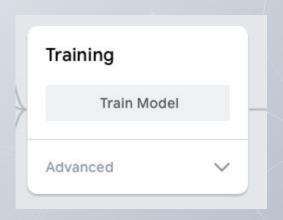

#### 6) Learning process complete

We have given all these different images to the AI and told it to learn. Because we have labeled the images, the AI knows what they mean. (supervised learning)

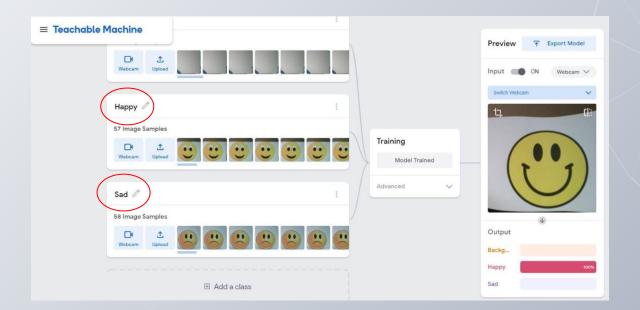

#### **Science Alert**

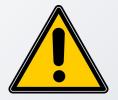

What actually happens in an Al when it learns?

What is learning anyway?

#### <u>Demo</u>

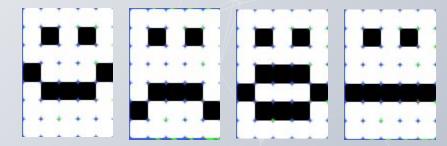

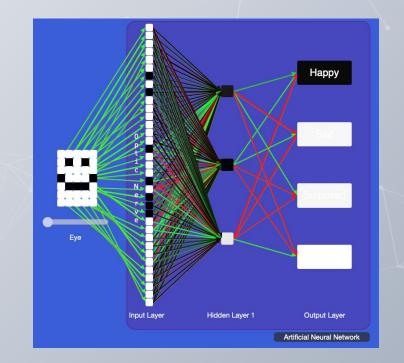

#### **Testing the model**

We then test our model

For the test, we use different data

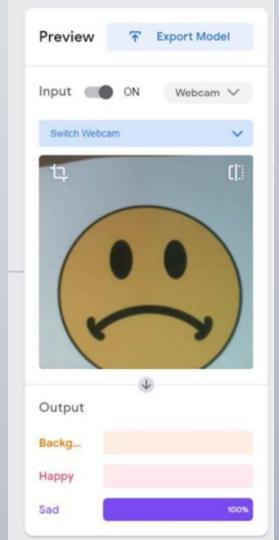

LESSON: Can Al guess your emotion?
(Years F-4)

#### Confidence

The AI tells us how likely it is that the input belongs to a certain class.

Here, the AI is 17% certain that this is a happy face, but 78% that it is a sad face.

#### Preview this model live

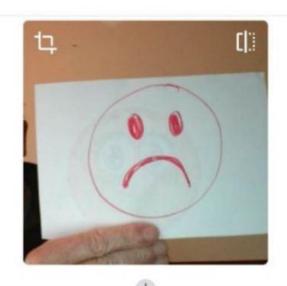

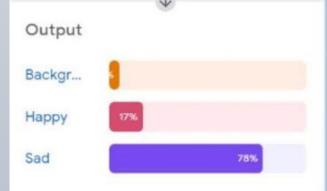

#### **Confidence issues**

The AI can be confident, but still be wrong.

Here, the AI is 93% confident that it sees a happy face, yet it is wrong.

Our AI model has a problem.

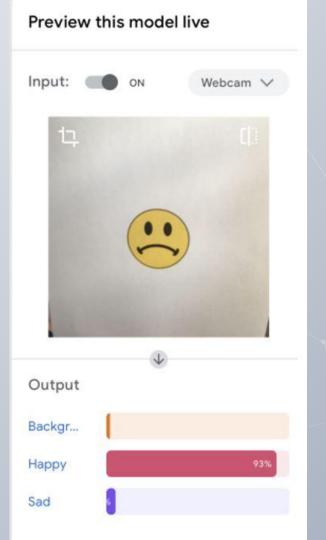

# Creating & training an Al model

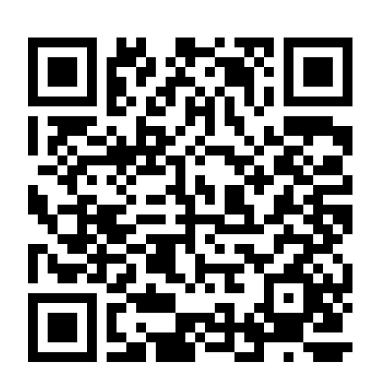

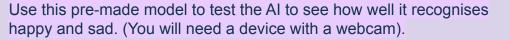

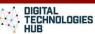

# Bias

For an Al system to be unbiased requires the training data to be balanced.

Bias can be intentional, but often creeps in unintended.

#### **Bias**

#### Our model has a a number of biases:

- Shape
- Colour
- Size
- Backgrounds
- Rotation
- Eye, mouth shape ...

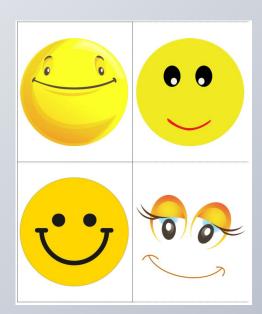

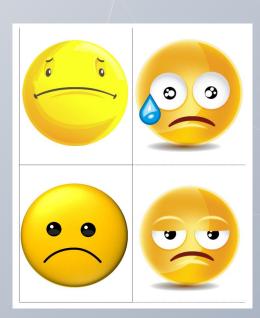

#### **Activity**

How could we address data bias in our model?

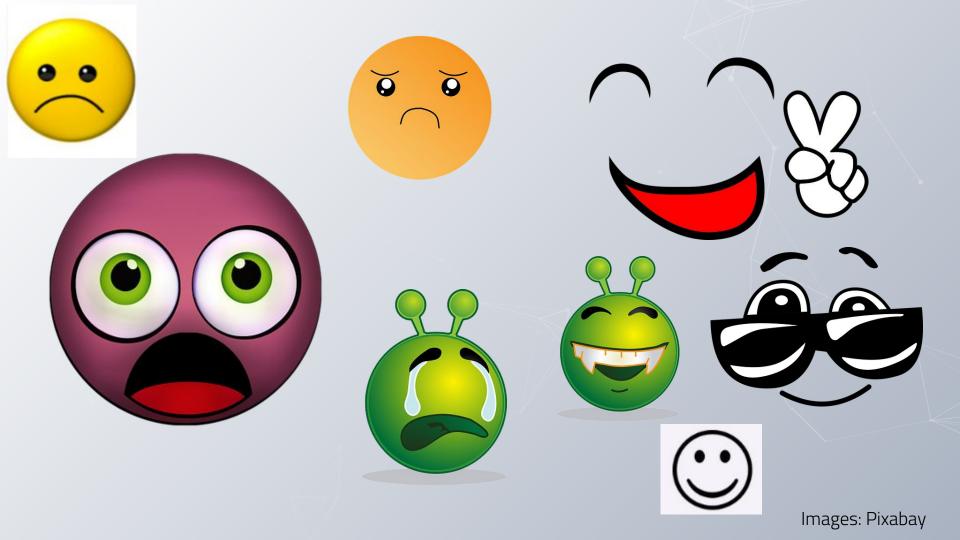

#### Retraining our model

By following the previous steps, we can re-train our model with the additional data

# Sad Нарру

#### Bias.

It is quite normal for initial AI models to have a bias. It takes some experience to anticipate it.

It even happens to the professionals.

Note that we need to combine bias dimensions in our learning data for a better balanced model:

E.g.

- round-yellow-large-white background upright
- round-yellow-large-white background rotated 90 degrees

#### **Bias - Summary**

Is hard to avoid

Often creeps in unintended

Is a great hook to discuss limitations of AI, fairness and ethics with students.

We'll come back to this topic in Deep dive 5, Al and Ethics.

# Creating an Al model

What contexts would engage your students when creating an Al model?

Put your idea in the chat!

# Creating an Al model: engaging contexts

#### Possible contexts

- Paper, scissors, rock game
- Al fruit and veg identifier
- Cat sensor cat door (no dogs allowed!)
- Landmark identifier
- Flag recogniser
- Litter sorter (waste, recyclable, organic)

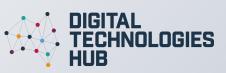

#### Creating an Al model: engaging contexts

How can we avoid bias when creating these models?

- Paper, scissors, rock game
- Al fruit and veg identifier
- Cat sensor cat door (no dogs allowed!)
- Landmark identifier
- Flag recogniser
- Litter sorter (waste, recyclable, organic)

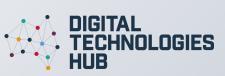

#### Data: sourcing images

Recognise intellectual property

Part of Applying social and ethical protocols and practices when using ICT

Provide links to image free library or provide a folder of images (teacher curated)

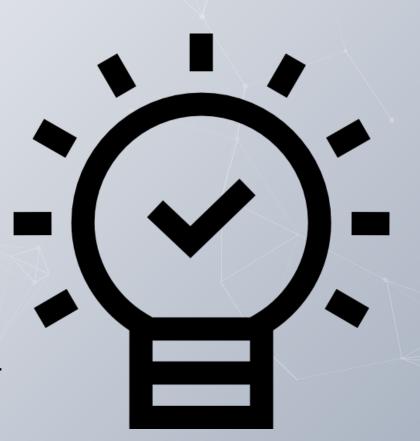

# Image recognition

The ability of machines to recognise objects in images or videos (part of **computer vision**).

#### A new version of Scratch that is AI compatible!

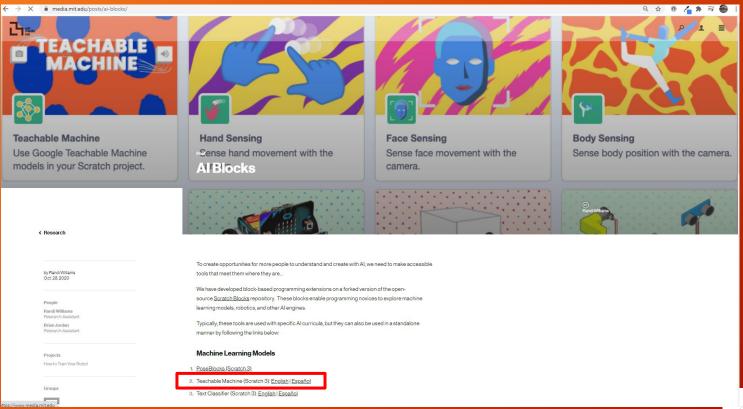

Created by MIT Media Lab

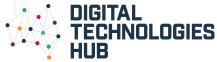

#### A new version of Scratch that is AI compatible!

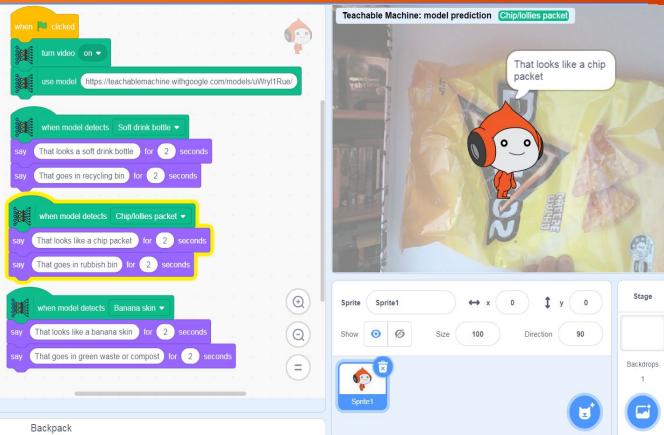

Paste the model's unique URL.

Add some code blocks and you are away.

It is that simple!

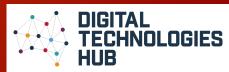

https://mitmedialab.github.io/prg-extension-boilerplate/create/

#### Training an Al model

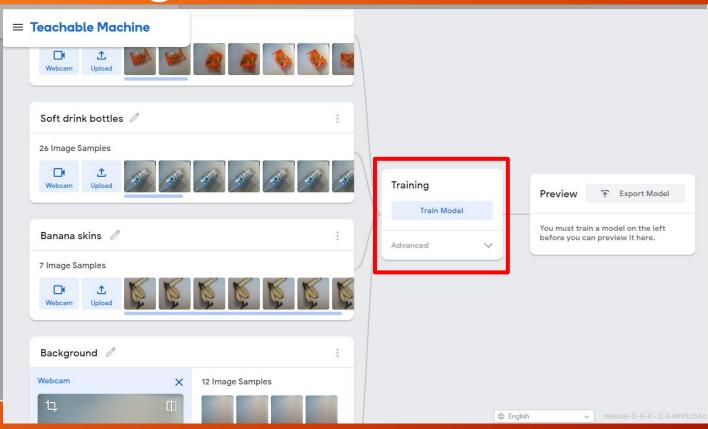

TIPS...

Have all your data samples ready

Have your classes (buckets) worked out

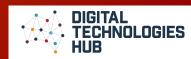

#### A trained AI model

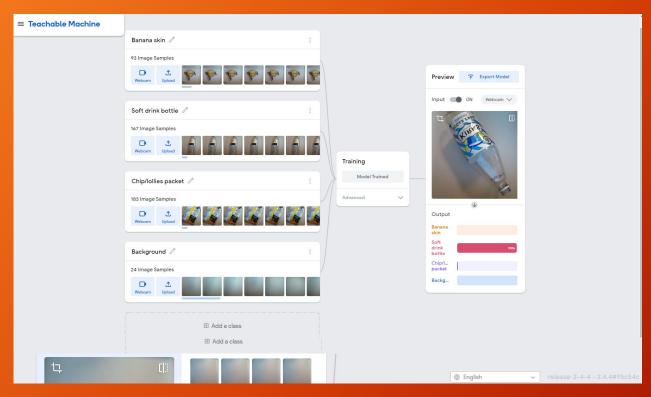

Have something in place for the time taken to train the model.

... wait

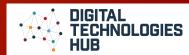

#### **Exporting a trained AI model**

#### Teachable Machine

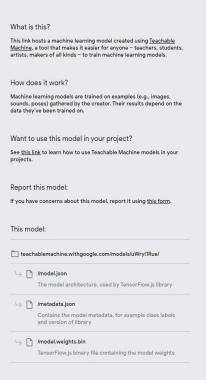

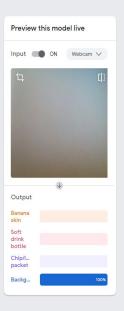

Copy and save the URL.

Test in new browser

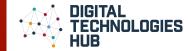

# 5 step process: Using an Al model in Scratch

- Define the problem and data requirements
- 2. Collect the data (folder)
- 3. Train and test the model (copy URL of model)
- Design and represent the algorithm
- 5. Build the program (user input) then modify to include AI model (URL)

Build on this basic translating app to include other languages.

#### We draw on:

- design thinking skills for layout (how it will look)
- computational thinking to program the solution (how it will work).

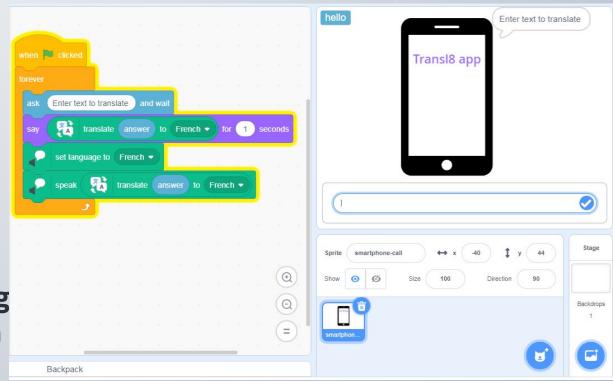

https://scratch.mit.edu/projects/559665569/editor/

# Design our algorithm

```
START...
Repeat
     User selects from three options (Flags)
     Check selection: yes or no
    If answer = yes
         Ask for text to be translated
          Say (Print) translated text
          Speak translated text
    END If (answer = no)
END Repeat
```

# Design thinking: user input

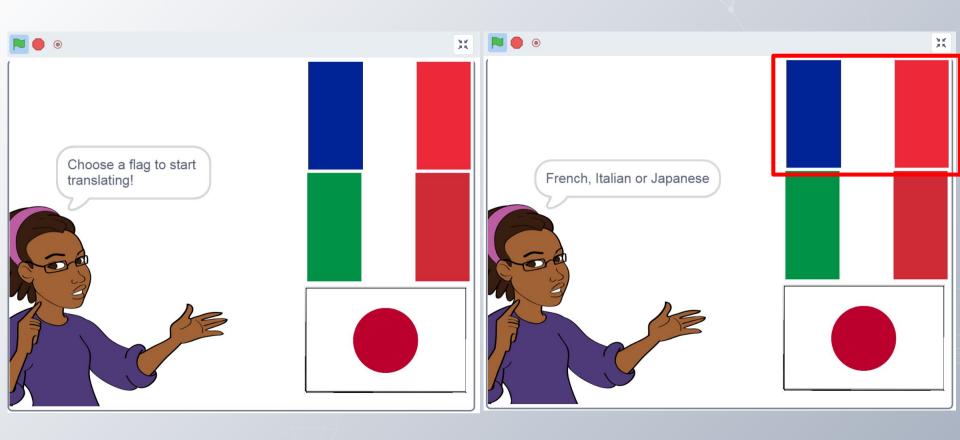

#### Design thinking: user input

When sprite is clicked... **check** whether user meant to choose the language.

If **no...** go back. (also use as the way to exit the language)

If **yes**... start to translate.

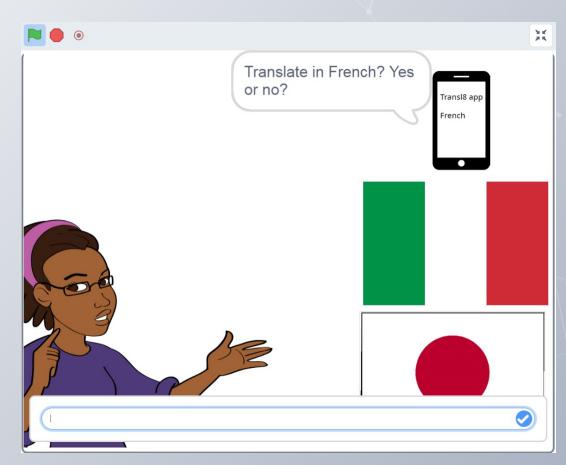

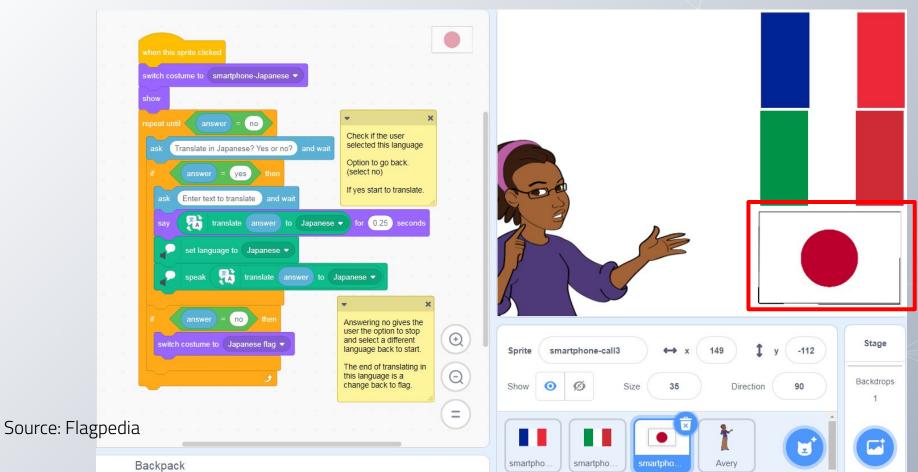

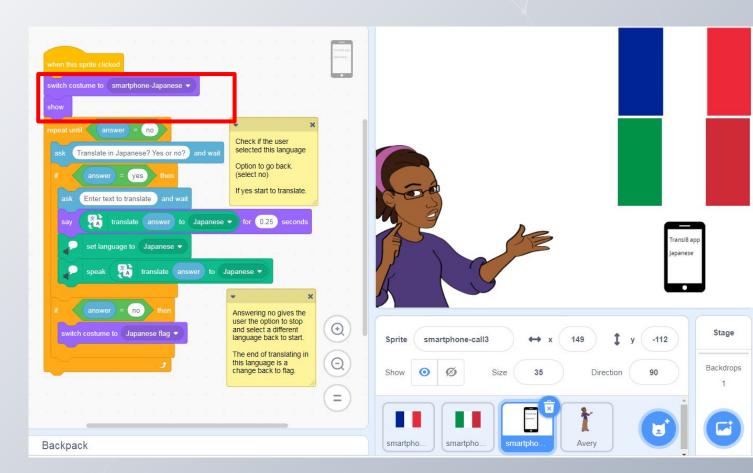

Use of repeat until block...

Repeats the program until a condition is met

Combined with an operator block

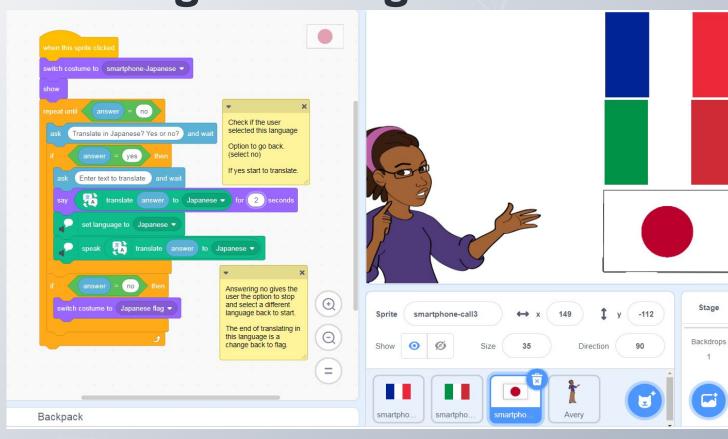

# An Al that recognises flags

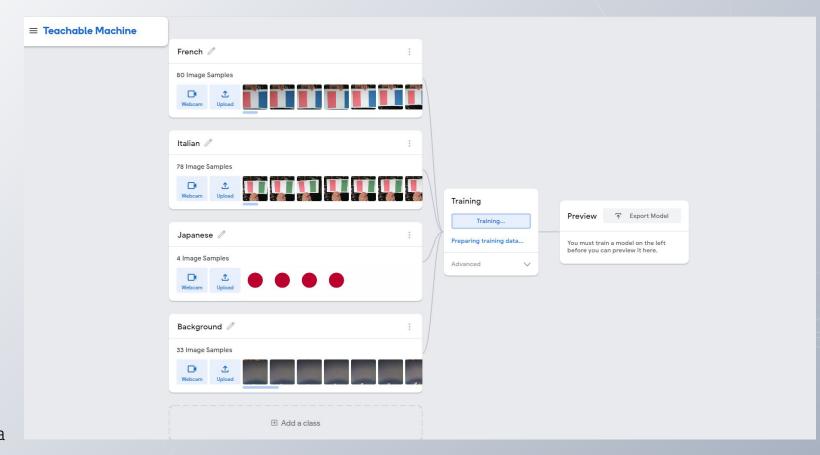

## An AI that recognises flags

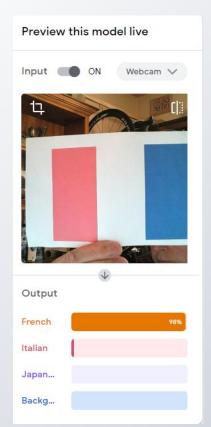

| Preview this | mou     |          |
|--------------|---------|----------|
| Input (      | NC      | Webcam ✓ |
| 14           |         |          |
| 1            | 1       | 1        |
|              | Т       |          |
|              | н       |          |
|              | 40.     |          |
|              | <b></b> |          |
| Output       |         |          |
| French       |         |          |
| Italian      |         | 1009     |
| Japan        |         |          |
|              |         |          |

| Preview this model live |  |  |
|-------------------------|--|--|
| Input ■● ON Webcam ∨    |  |  |
|                         |  |  |
| Output                  |  |  |
| French                  |  |  |
| Italian                 |  |  |
| Japan 100%              |  |  |
| Backg                   |  |  |

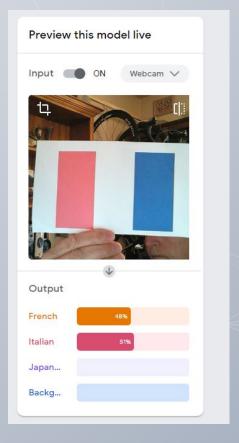

## Using the AI model

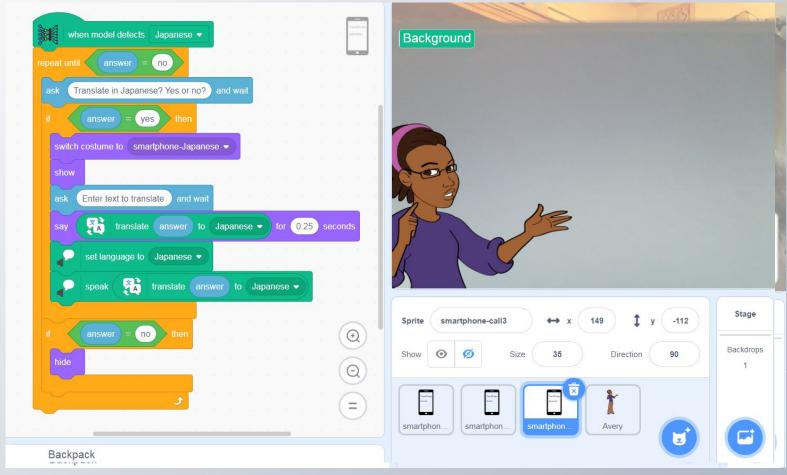

# Design our algorithm

```
START...
Repeat
     User selects from three options (Scissors, paper,
rock)
     Check selection: yes or no
    If answer = yes
          Computer randomly selects one option
         Show computer selection
         Compare user choice against computer choice
    END If (answer = no)
END Repeat
```

# Design our algorithm

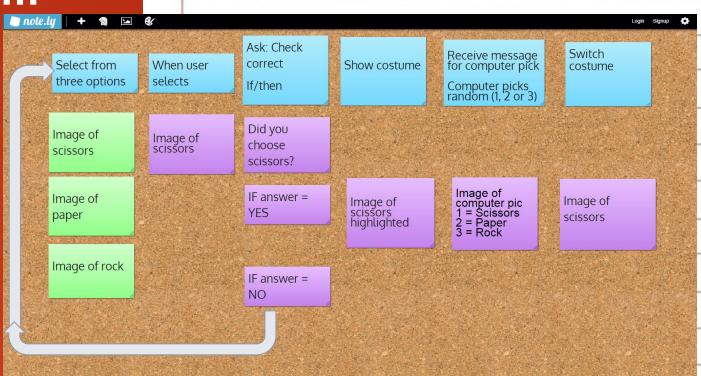

#### Setting up program for ML model

**START**... Ask a question to enable input

Paper, scissors, rock?

Users selects from three options

**Check selection**: Did you choose 'Rock'? Yes or no (if no choose again)

If yes compare to computer choice: (Create a variable Computer pick: Random 1, 2 or 3)

If/then (if computer pick = 1, show paper etc)

Compare computer pick to user pick

**END** 

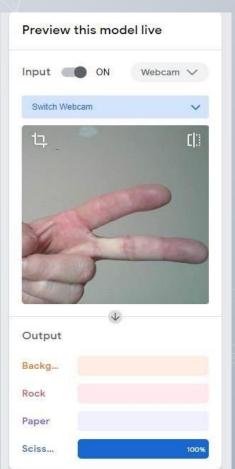

# Design thinking: user input

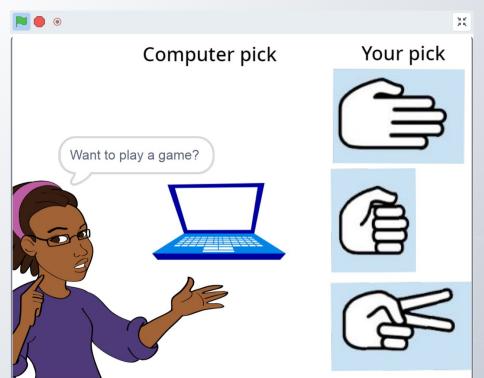

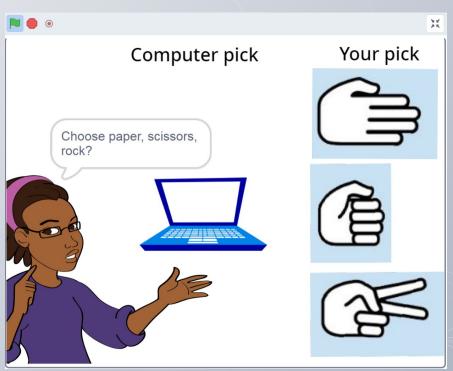

### Design thinking: user input select image

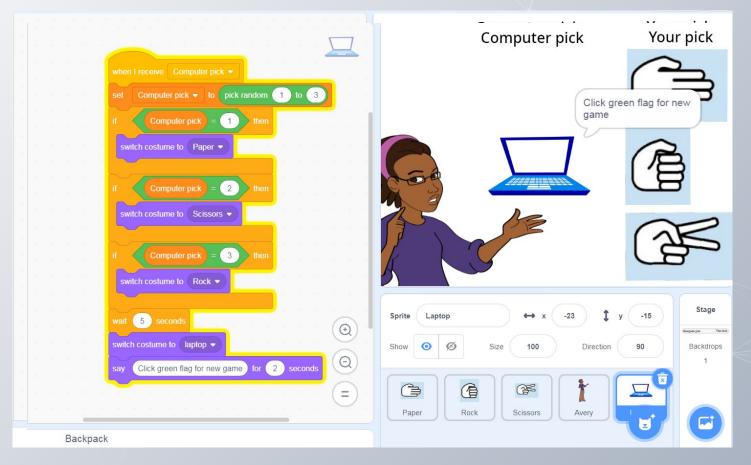

### Using AI model as input

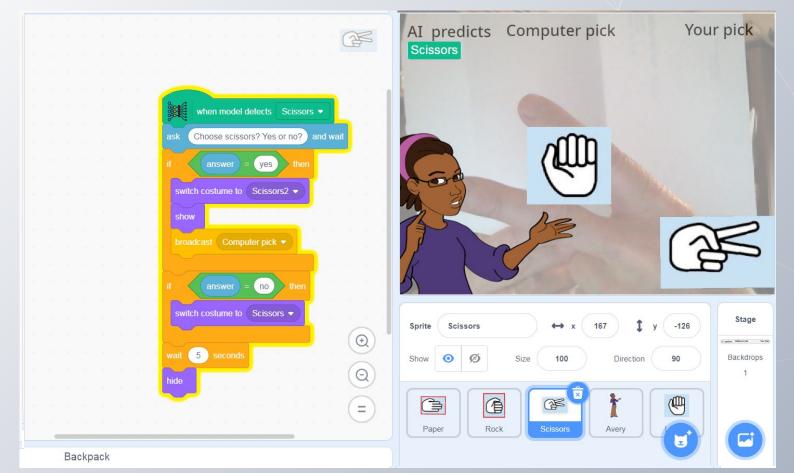

# Sound recognition

The ability of machines to recognise sounds including speech (part of NLP Natural Language Processing).

### An AI that recognises sounds

94% certain that the sound is a dog

A challenge to use this app in a noisy classroom!

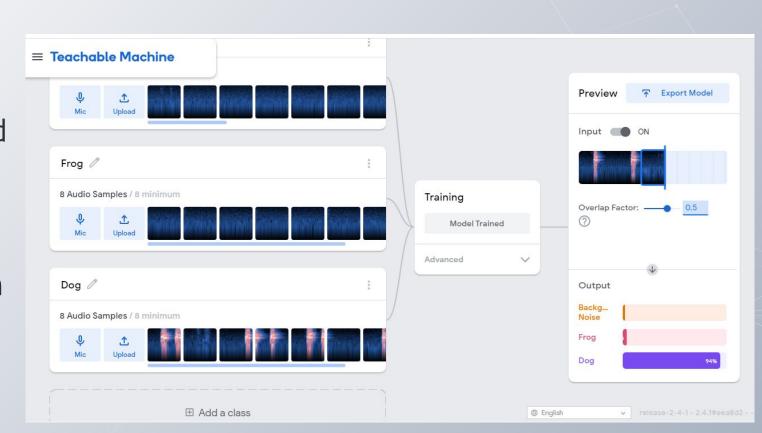

#### E-safety: risk assessment

Risk identified: take appropriate action to mitigate risks before using

Proceed with caution: continue to monitor for risks

| Consider                                                                                                    | Yes | No | Suggestions to mitigate risks                                                                                                    |
|----------------------------------------------------------------------------------------------------|-----|----|----------------------------------------------------------------------------------------------------|
| Will students' personal information<br>be publicly displayed (e.g.<br>photograph, date of birth, gender or<br>name of school)? |     |    | <ul> <li>Obtain consent from students and their parents/carers before displaying personal information online.</li> <li>Where possible, de-identify student information.</li> </ul>                                                                                                    |
| Can external, unauthorised users communicate with students?                                                                    |     |    | <ul> <li>Install appropriate technologies to monitor and filter activities on school ICT systems.</li> <li>Teach students strategies to report external, unauthorised communication and block inappropriate content or contact.</li> </ul>                                                                        |
| Does the platform encourage<br>students to use their existing email<br>or social networking accounts for<br>sign in or use?    |     |    | <ul> <li>Often platforms also have the option to sign up or log in using unique usernames and passwords.     While using existing social networking accounts might be quicker, unique logins are a safer option.</li> <li>Teach students the importance of strong passwords and not sharing passwords.</li> </ul> |
| Are student profiles linked to apps that can display their location?                                                           |     |    | <ul> <li>Teach students strategies to turn off location services functions, or to block apps that have<br/>these turned on.</li> </ul>                                                                                                    |
| Does the education department prohibit the use of this technology or platform?                                                 |     |    | If the education department's policies prohibit the use of this technology or platform it is recommended not to use it.                                                                                                    |
| Can students access inappropriate content using this technology or platform?                                                   |     |    | <ul> <li>Install appropriate technologies to monitor and filter activities on school ICT systems.</li> <li>Encourage help-seeking behaviours so students know the steps to take if they come across inappropriate content.</li> </ul>                                                                             |

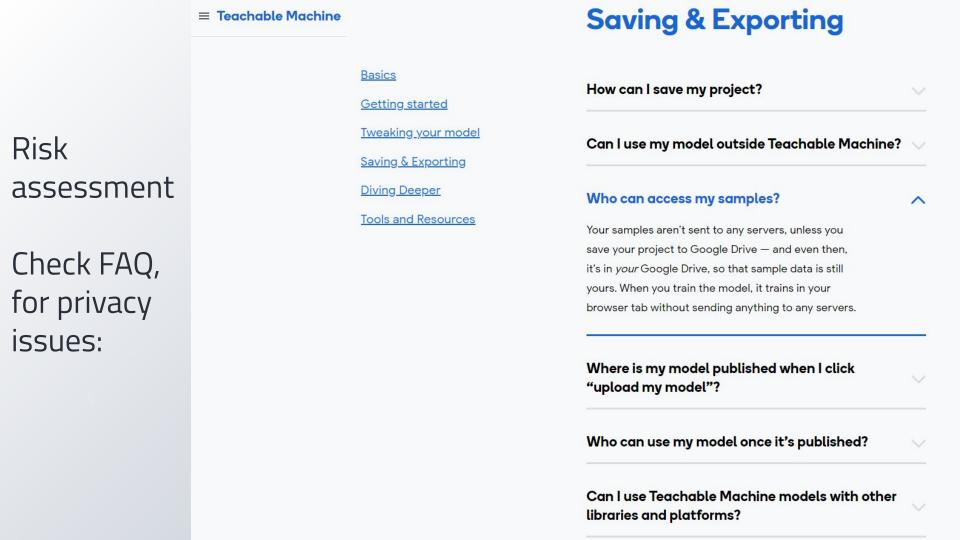

#### Student project

#### Coming up with their own Al app idea

| Our team is                     |                         |
|---------------------------------|-------------------------|
| We're creating an AI model that | (the target user)       |
| to help people to               | (the problem/challenge) |
| by providing them with          | (the possible solution) |

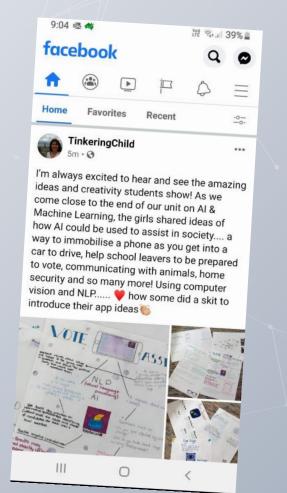

# Assessment

Artificial Intelligence is a rich field for assessment opportunities.

Here are a few examples in the core concept areas of data, algorithms and implementation

#### Data representation and algorithms

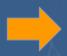

AI model Prediction

When model detects, Show

Say for 2 seconds

Change costume, wait, then hide

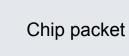

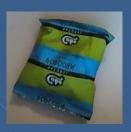

If that is a chip packet its made of non-recycled plastic. Put in rubbish bin

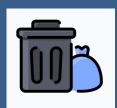

Soft drink bottle

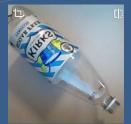

If that is a soft drink bottle its made of PET plastic.
Put in recycling bin

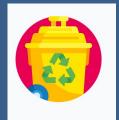

Banana skin

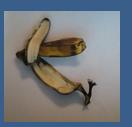

If that is a banana skin its organic.

Put in green waste of compost

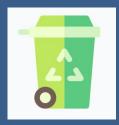

Icons: Flaticon

#### Data representation and algorithms

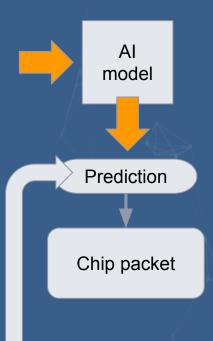

Ask: Check correct If/then

Show costume

Say for 2 seconds

Change costume, wait then hide

Is this a chip packet?

IF answer = Yes

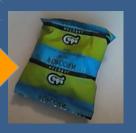

A chip packet is made from non-recycled plastic. Put in rubbish bin.

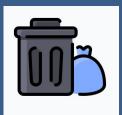

IF answer = No

#### Formative assessment

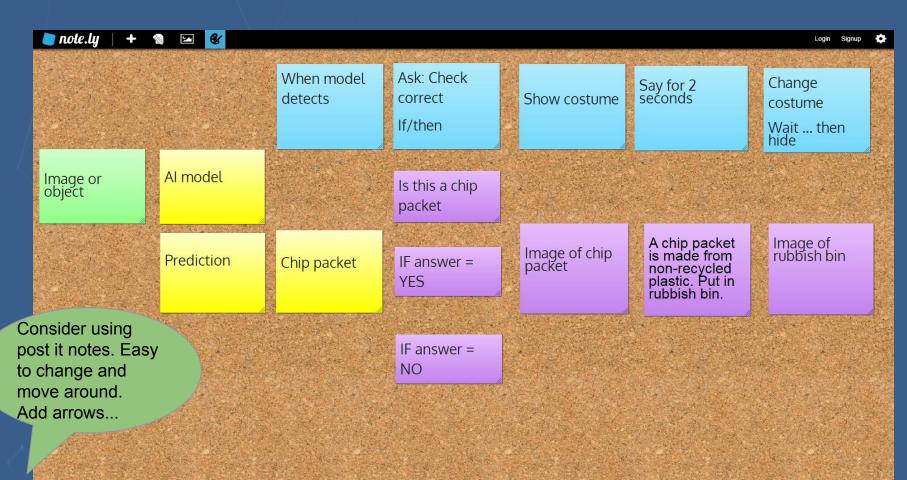

#### Data representation and algorithms

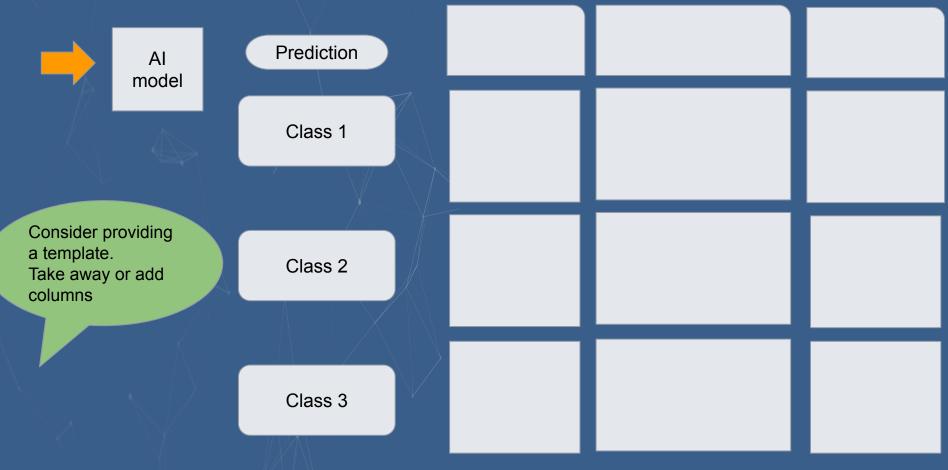

# Data representation Algorithms, Implementation

#### **Evidence of learning:**

Trained and tested AI model
Plan of the training data
How well did they avoid bias?
How well did their model work?
(Star rating)

Think aloud (student records a video of the AI model in action with commentary or as an interview with the teacher.

#### Artificial Intelligence lesson plans

Humans display natural intelligence in contrast to machines that demonstrate artificial intelligence (AI).

Al has various definitions however for our purposes we are using the definition 'any device that perceives its environment and takes actions that maximize its chance of successfully achieving its goals' [1]. Read more...

The following lesson ideas cover a range of specialisations and subsets as indicated by the colour coding. Click on the coloured squares to learn more about each definition.

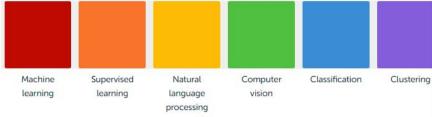

# Lesson plans

**Artificial Intelligence** 

Access DT Hub Al lesson plans

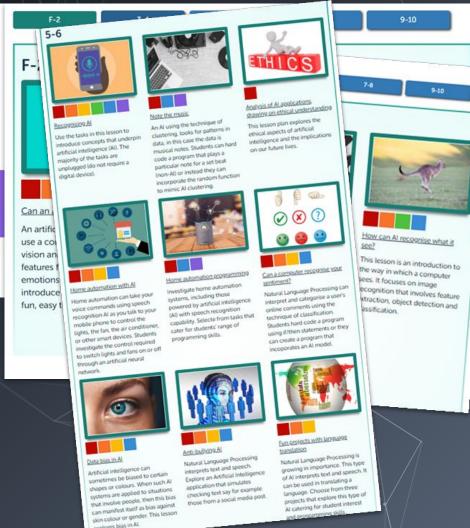

#### Cliffhanger ...

Join us next week, when Martin and Karsten explore some captivating ethical dilemmas of Al.

This will be the final webinar in this series.

POLL: pls let us know how we did in meeting your needs

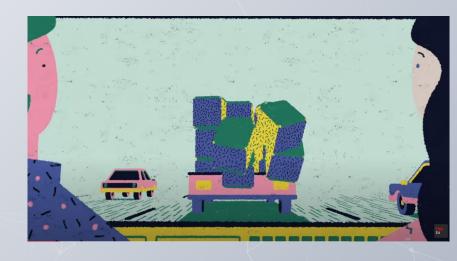

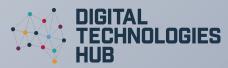